# インテル® C++ コンパイラー 11.1 Linux\* 版 プロフェッショナル・エディション インストール・ガイドおよびリリースノート

資料番号: 321412-002JA 2010年3月24日

# 日次

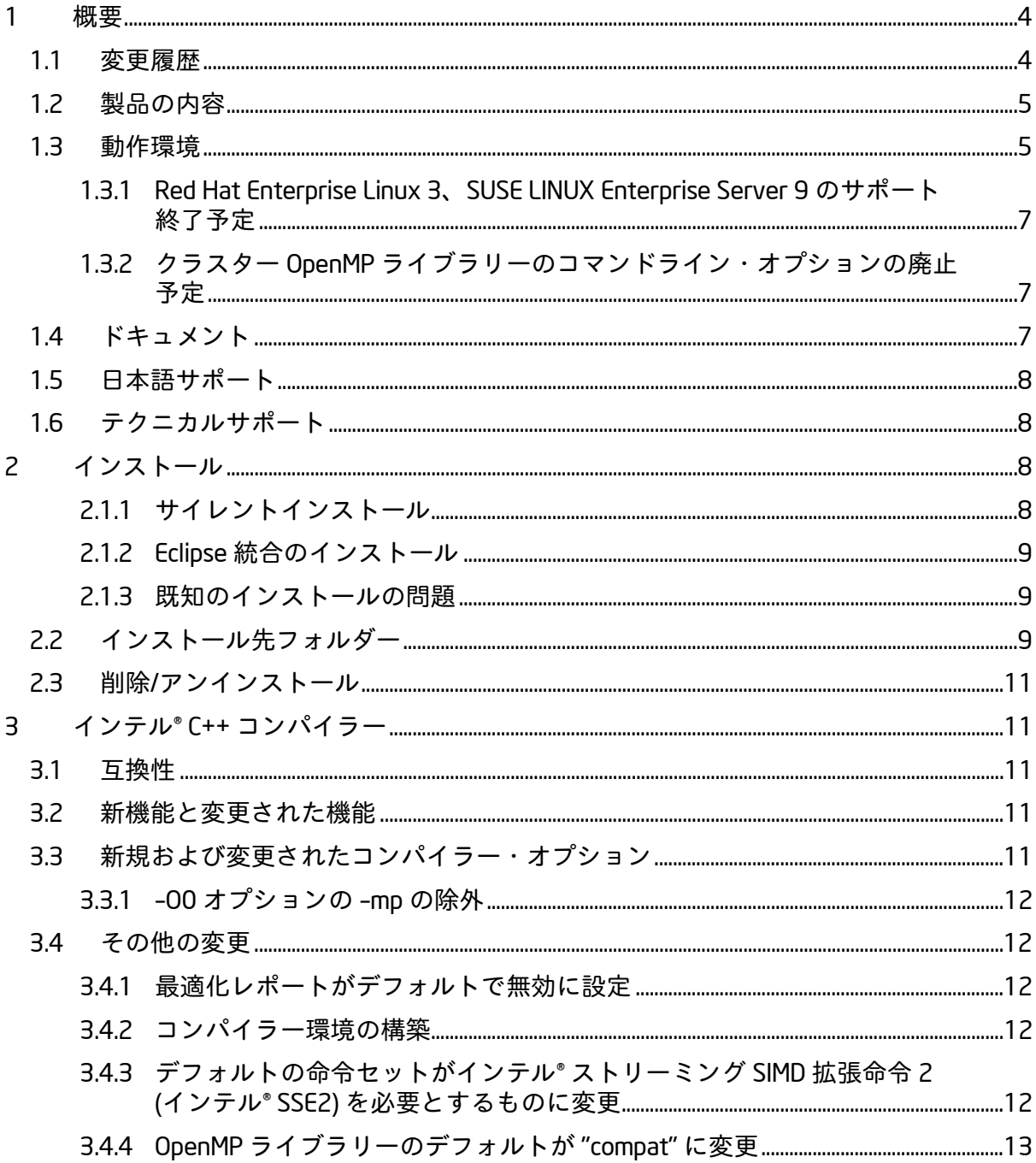

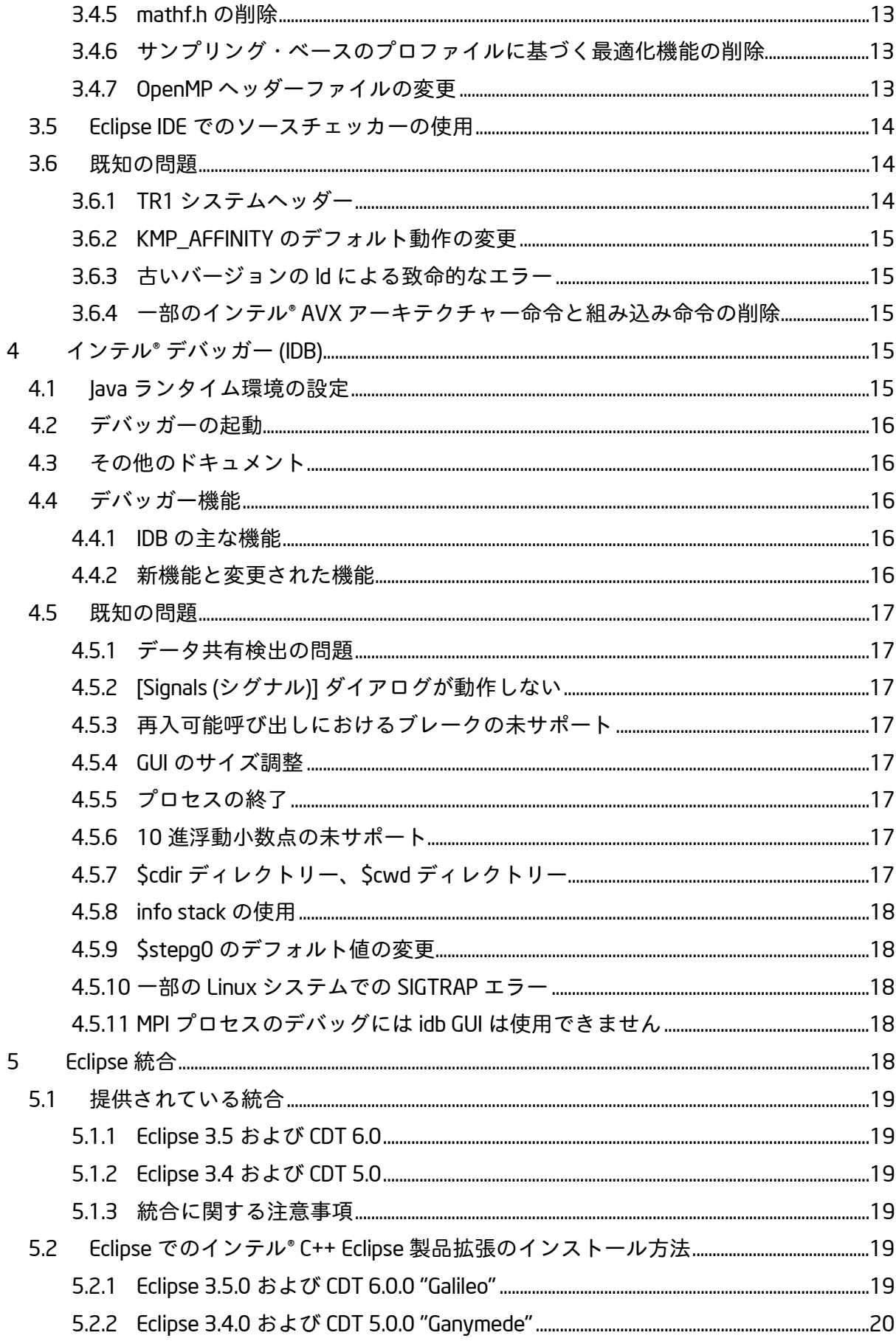

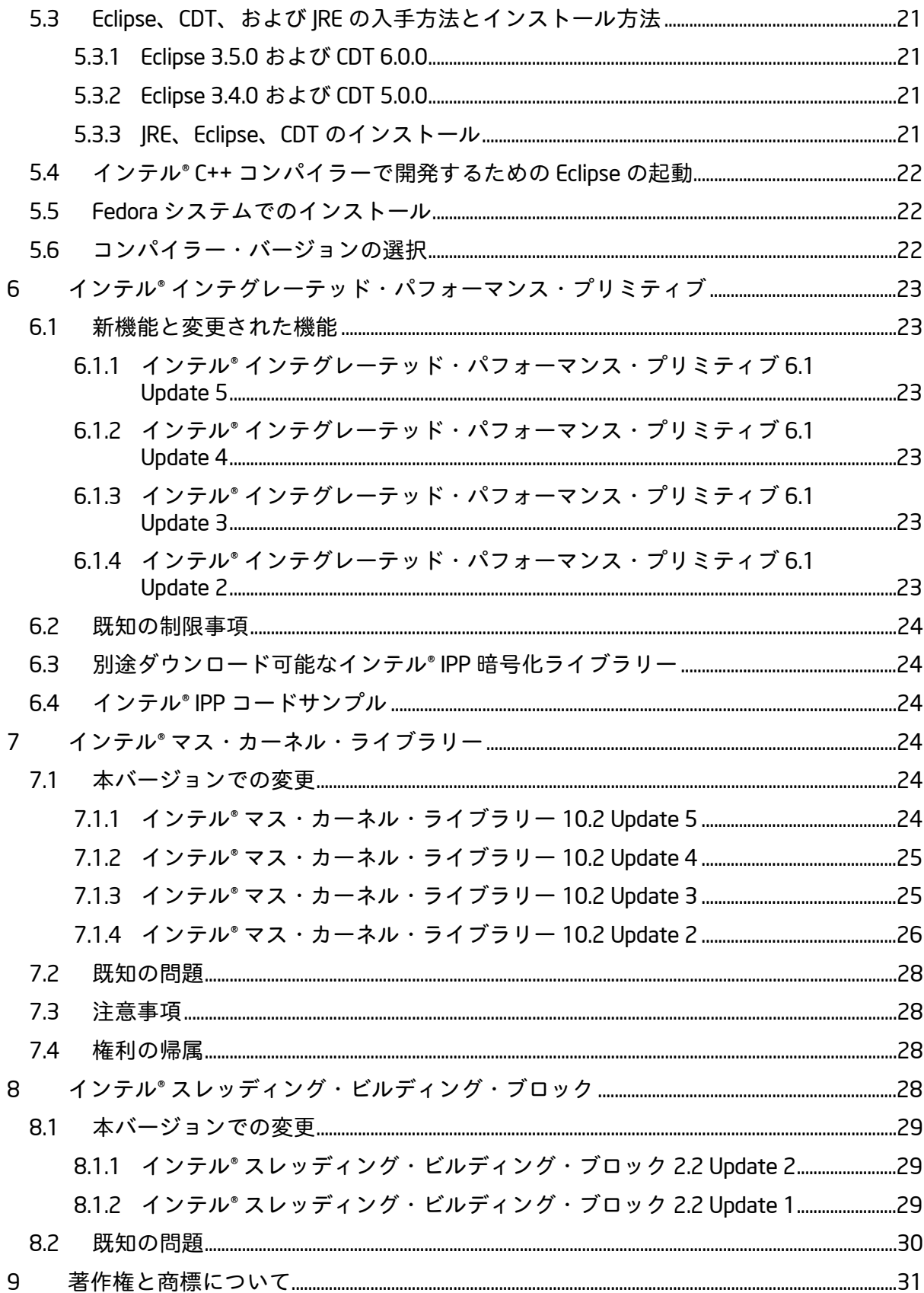

# <span id="page-3-0"></span>1 **概要**

このドキュメントでは、製品のインストール方法、新機能、変更された機能、注意事項、お よび製品ドキュメントに記述されていない既知の問題について説明します。

# <span id="page-3-1"></span>1.1 **変更履歴**

このセクションでは製品アップデートにおける重要な変更内容を説明します。報告されてい る問題の修正リストは、<u>インテル® コンパイラー 11.1 [プロフェッショナル・エディション](http://software.intel.com/en-us/articles/intel-professional-edition-compilers-111-fixes-list/)</u> [修正リスト](http://software.intel.com/en-us/articles/intel-professional-edition-compilers-111-fixes-list/) (英語)、インテル® IPP [ライブラリー](http://software.intel.com/en-us/articles/intel-ipp-library-61-fixes-list/) 6.1 修正リスト (英語)[、インテル](http://software.intel.com/en-us/articles/intel-mkl-102-fixes-list/)® マス・ <u>[カーネル・ライブラリー](http://software.intel.com/en-us/articles/intel-mkl-102-fixes-list/) 10.2 修正リスト</u> (英語) およびインテル® [スレッディング・ビル](#page-28-0) [ディング・ブロック](#page-28-0) 2.2 の変更を参照してください。

Update 6

- インテル®[インテグレーテッド・パフォーマンス・プリミティブが](#page-22-2) 6.1 Update 5 に更 新
- インテル® [マス・カーネル・ライブラリーが](#page-23-5) 10.2 Update 5 に更新
- 報告されている問題の修正

Update 5 (11.1.069)

- インテル®[インテグレーテッド・パフォーマンス・プリミティブが](#page-22-2) 6.1 Update 4 に更 新
- インテル® [マス・カーネル・ライブラリーが](#page-23-5) 10.2 Update 4 に更新
- インテル® [スレッディング・ビルディング・ブロックが](#page-28-1) 2.2 Update 2 に更新
- クラスター OpenMP\* [ライブラリーの廃止予定に](#page-6-1)関する注意事項
- 報告されている問題の修正

Update 4 (11.1.064)

- OpenMP [ヘッダーファイルの変更に](#page-12-3)よりエラー検出が向上
- インテル® [マス・カーネル・ライブラリーが](#page-24-1) 10.2 Update 3 に更新
- インテル® [インテグレーテッド・パフォーマンス・プリミティブが](#page-22-0) 6.1 Update 3 に更 新
- 報告されている問題の修正

Update 3 (11.1.059)

- インテル® [スレッディング・ビルディング・ブロックが](#page-28-2) 2.2 Update 1 に更新
- 報告されている問題の修正

Update 2 (11.1.056)

- Ubuntu\* 9.04 のサポートの追加
- Fedora\* 10 での非 RPM [インストールに](#page-8-1)関する注意事項の追加
- [新しいオプション](#page-10-4) –mkl と –xAVX に関する注意事項の追加
- <del>一部のインテル® AVX アーキテクチャー命令と組み込み命令の削除</del>に関する注意事項 の追加
- Eclipse\* CDT 6.0 のフルサポート
- 報告されている問題の修正

Update 1 (11.1.046)

- –OO [の動作変更に](#page-11-0)関する注意事項の追加
- Eclipse CDT 6.0 の部分サポートの追加
- 報告されている問題の修正

# <span id="page-4-0"></span>1.2 **製品の内容**

インテル*® C++* コンパイラー *11.1 Linux* 版プロフェッショナル・エディション には、次のコ ンポーネントが含まれています。

- インテル® C++ コンパイラー。Linux オペレーティング・システムを実行する IA-32、 インテル® 64、および IA-64 アーキテクチャー・システムで動作するアプリケーショ ンをビルドします。
- インテル® デバッガー
- IA-64 対応アプリケーション開発用インテル® アセンブラー
- インテル® インテグレーテッド・パフォーマンス・プリミティブ 6.1 Update 5
- インテル® マス・カーネル・ライブラリー 10.2 Update 5
- インテル® スレッディング・ビルディング・ブロック 2.2 Update 2
- Eclipse 開発環境への統合
- 各種ドキュメント

# <span id="page-4-1"></span>1.3 **動作環境**

アーキテクチャー名についての説明は、[http://software.intel.com/en-us/articles/intel](http://software.intel.com/en-us/articles/intel-architecture-platform-terminology/)[architecture-platform-terminology/](http://software.intel.com/en-us/articles/intel-architecture-platform-terminology/) (英語) を参照してください。

IA-32 **対応アプリケーション開発に必要な環境**

- インテル® ストリーミング SIMD 拡張命令 2 (インテル® SSE2) 対応の IA-32 または インテル® 64 アーキテクチャー・プロセッサーをベースとするコンピューター (インテル® Pentium® 4 プロセッサー以降、または互換性のあるインテル以外のプロ セッサー)
	- o ホストと異なるターゲットの開発を行う場合、Linux ディストリビューショ ンから別のライブラリー・コンポーネントのインストールが必要になること があります。
	- o 機能を最大限に活用できるよう、マルチコアまたはマルチプロセッサー・シ ステムの使用を推奨します。
- RAM 1GB (2GB 推奨)
- 3GB のディスク空き容量 (すべての機能をインストールする場合)
- 次の Linux ディストリビューションのいずれか (本リストは、インテル社により動作 確認が行われたディストリビューションのリストです。その他のディストリビュー ションでも動作する可能性はありますが、推奨しません。サポート情報につきまし
	- ては、[「テクニカルサポート」](#page-7-1)セクションを参照してください。)
		- o Asianux\* 3.0
		- o Debian\* 4.0
		- o Fedora 10
		- o Red Hat\* Enterprise Linux\* 3、4、5
		- o SUSE LINUX Enterprise Server\* 9, 10, 11
		- o TurboLinux\* 11
		- o Ubuntu 9.04
- Linux 開発ツール・コンポーネント (gcc、g++ および関連ツールを含む)
- binutils 2.17.50 以降
- libstdc++.so.5 を提供する Linux コンポーネント compat-libstdc++

• インテル® 64 アーキテクチャー・システムで開発を行う場合、一部の Linux ディス トリビューションでは、次のいずれかまたは複数の Linux コンポーネントを追加で インストールしなければならない場合があります: ia32-libs、lib32gcc1、lib32stdc++6、 libc6-dev-i386、gcc-multilib。

# **インテル**® 64 **対応アプリケーションの開発に必要な環境**

- インテル® 64 アーキテクチャー・プロセッサーをベースとするコンピューター (インテル® Pentium® 4 プロセッサー以降、または互換性のあるインテル以外のプロ セッサー)
	- o 機能を最大限に活用できるよう、マルチコアまたはマルチプロセッサー・シ ステムの使用を推奨します。
- RAM 1GB (2GB 推奨)
- 3GB のディスク空き容量 (すべての機能をインストールする場合)
- 仮想メモリーのページングファイル用に 100MB のディスク空き容量。インストール されている Linux のディストリビューションで推奨される最小容量以上の仮想メモ リーを使用していることを確認してください。
- 次の Linux ディストリビューションのいずれか (本リストは、インテル社により動作 確認が行われたディストリビューションのリストです。その他のディストリビュー ションでも動作する可能性はありますが、推奨しません。サポート情報につきまし ては、[「テクニカルサポート」](#page-7-1)セクションを参照してください。)
	- o Asianux 3.0
		- o Debian 4.0
		- o Fedora 10
		- o Red Hat Enterprise Linux 3、4、5
		- o SUSE LINUX Enterprise Server 9、10、11
		- o TurboLinux 11
	- o Ubuntu 9.04
- Linux 開発ツール・コンポーネント (gcc、g++ および関連ツールを含む)
- binutils 2.17.50 以降
- libstdc++.so.5 を提供する Linux コンポーネント compat-libstdc++
- 32 ビット・ライブラリーを含む Linux コンポーネント (ia32-libs とも呼ばれる)

### IA-64 **対応アプリケーション開発に必要な環境**

- IA-64 アーキテクチャー・プロセッサー (インテル® Itanium® プロセッサー) をベース とするシステム
- RAM 1GB (2GB 推奨)
- 3GB のディスク空き容量 (すべての機能をインストールする場合)
- 次の Linux ディストリビューションのいずれか (本リストは、インテル社により動作 確認が行われたディストリビューションのリストです。その他のディストリビュー ションでも動作する可能性はありますが、推奨しません。サポート情報につきまし ては、「<u>テクニカルサポート</u>」セクションを参照してください。)
	- o Asianux 3.0
	- o Debian 4.0
	- o Red Hat Enterprise Linux 3, 4, 5
	- o SUSE LINUX Enterprise Server 9、10、11
	- o TurboLinux 11
	- o Ubuntu 9.04
- Linux 開発ツール・コンポーネント (gcc、g++ および関連ツールを含む)
- binutils 2.17.50 以降
- libstdc++.so.5 を提供する Linux コンポーネント compat-libstdc++

# **インテル**® **デバッガーのグラフィカル・ユーザー・インターフェイスを使用するためのその 他の要件**

- IA-32 アーキテクチャー・システムまたはインテル® 64 アーキテクチャー・システム
- Java\* ランタイム環境 (JRE) 5.0 (1.5) または 6.0 (1.6)
	- o IA-32 アーキテクチャー・システムでは 32 ビット版の JRE、インテル® 64 アーキテクチャー・システムでは 64 ビット版の IRE を使用する必要があり ます。

#### Eclipse **統合を使用するためのその他の要件**

- IA-32 アーキテクチャー・システムまたはインテル® 64 アーキテクチャー・システム
- Eclipse 3.5.x または 3.4.x
- Eclipse C/C++ Development Tools (CDT) 6.0.x または 5.0.x
- Java ランタイム環境 5.0 (1.5) または 6.0 (1.6)

#### **説明**

- インテル® コンパイラーは、さまざまな Linux ディストリビューションと gcc バー ジョンで動作確認されています。一部の Linux ディストリビューションには、動作 確認に使用したヘッダーファイルとは異なるバージョンのものが含まれていて、問 題を引き起こすことがあります。使用する glibc のバージョンは、gcc のバージョン と同じでなければなりません。最良の結果を得るため、上記のディストリビュー ションで提供されている gcc バージョンのみを使用してください。
- 非常に大きなソースファイル (数千行以上) を-O3、-ipo および -openmp などの高 度な最適化オプションを使用してコンパイルする場合は、相当な量の RAM が必要に なります。
- 上記のリストにはすべてのプロセッサー・モデル名は含まれていません。リストさ れているプロセッサーと同じ命令セットを正しくサポートしているプロセッサー・ モデルでも動作します。特定のプロセッサー・モデルについては、[「テクニカルサ](#page-7-1) [ポート」](#page-7-1)セクションを参照してください。
- 一部の最適化オプションには、アプリケーションを実行するプロセッサーの種類に 関する制限があります。詳細は、オプションの説明を参照してください。

#### <span id="page-6-0"></span>1.3.1 Red Hat Enterprise Linux 3**、**SUSE LINUX Enterprise Server 9 **のサポート終了予定**

インテル® C++ コンパイラーの将来のメジャーリリースでは、Red Hat Enterprise Linux 3 と SUSE LINUX Enterprise Server 9 はサポートされなくなる予定です。これらのオペレーティン グ・システムを使用している場合は、インテルでは新しいバージョンへの移行を推奨してい ます。

#### <span id="page-6-1"></span>1.3.2 **クラスター** OpenMP **ライブラリーのコマンドライン・オプションの廃止予定**

非公式なオプションとして whatif.intel.com から利用可能なクラスター OpenMP 機能は、コ ンパイラー製品のライブラリーとコマンドライン・サポートに依存しています。これらのラ イブラリーとコマンドライン・サポートは、コンパイラーの次のメジャーリリースで廃止さ れるため、クラスター OpenMP 機能は使用できなくなります。

# <span id="page-6-2"></span>1.4 **ドキュメント**

製品ドキュメントは、[「インストール先フォルダー」](#page-8-2)で示されているように、 Documentation フォルダーに保存されています。

# <span id="page-7-0"></span>1.5 **日本語サポート**

インテル® コンパイラーは、日本語ユーザー向けのサポートを提供しています。エラーメッ セージ、ビジュアル開発環境ダイアログ、ドキュメントの一部が英語のほかに日本語でも提 供されています。エラーメッセージやダイアログの言語は、システムの言語設定に依存しま す。日本語版ドキュメントは、Documentation および Samples ディレクトリー以下の ja\_JP サブディレクトリーにあります。

日本語の言語サポートを英語のオペレーティング・システムで使用する場合や日本語のオペ レーティング・システムで英語の言語サポートを使用する場合は、 [http://software.intel.com/en-us/articles/changing-language-setting-to-see-english-on-a](http://software.intel.com/en-us/articles/changing-language-setting-to-see-english-on-a-japanese-os-environment-or-vice-versa-on-linux/)[japanese-os-environment-or-vice-versa-on-linux/](http://software.intel.com/en-us/articles/changing-language-setting-to-see-english-on-a-japanese-os-environment-or-vice-versa-on-linux/) (英語) の説明を参照してください。

#### <span id="page-7-1"></span>1.6 **テクニカルサポート**

インテル® [ソフトウェア開発製品レジストレーション・センターで](https://registrationcenter.intel.com/)ラインセンスを登録して ください。登録を行うことで、サポートサービス期間中 (通常は 1 年間)、製品アップデート と新しいバージョンの入手を含む無償テクニカルサポートが提供されます。

テクニカルサポート、製品のアップデート、ユーザーフォーラム、FAQ、ヒント、およびそ の他のサポート情報は、<http://www.intel.com/software/products/support/> (英語) を参照して ください。

**注**: 代理店がテクニカルサポートを提供している場合は、インテルではなく代理店にお問い 合わせください。

# <span id="page-7-2"></span>2 **インストール**

初めて製品をインストールする場合は、インストール中にシリアル番号の入力が求められま すので、あらかじめご用意ください。製品のインストールと使用には、有効なライセンスが 必要です。

DVD 版を購入した場合は、DVD をドライブに挿入し、DVD のトップレベル・ディレクト リーにディレクトリーを変更 (cd) して、次のコマンドでインストールを開始します。

./install.sh

ダウンロード版を購入した場合は、次のコマンドを使用して、書き込み可能な任意のディレ クトリーに展開します。

tar –xzvf name-of-downloaded-file

その後、展開したファイルを含むディレクトリーに移動 (cd) し、次のコマンドでインス トールを開始します。

./install.sh

手順に従ってインストールを完了します。

#### <span id="page-7-3"></span>2.1.1 **サイレントインストール**

自動インストール、「サイレント」インストール機能についての詳細は、 [http://software.intel.com/en-us/articles/intel-compilers-for-linux-version-111-silent-installation](http://software.intel.com/en-us/articles/intel-compilers-for-linux-version-111-silent-installation-guide/)[guide/](http://software.intel.com/en-us/articles/intel-compilers-for-linux-version-111-silent-installation-guide/) (英語) を参照してください。

#### <span id="page-8-0"></span>2.1.2 Eclipse **統合のインストール**

「[Eclipse](#page-17-3) 統合」セクションを参照してください。

- <span id="page-8-1"></span>2.1.3 **既知のインストールの問題**
	- Linux ディストリビューションの Security-Enhanced Linux (SELinux) 機能を有効にして いる場合は、インテル® C++ コンパイラーをインストールする前に SELINUX モード を permissive に変更する必要があります。詳細は、Linux ディストリビューショ ンのドキュメントを参照してください。インストールが完了したら、SELINUX モー ドを元の値に戻してください。
	- 一部の Linux バージョンでは、自動マウントデバイスに "実行" 許可がなく、インス トール・スクリプトを直接 DVD から実行すると、次のようなエラーメッセージが表 示されることがあります。

bash: ./install.sh: /bin/bash: bad interpreter: Permission denied

このエラーが表示された場合は、次の例のように実行許可を含めて DVD を再マウン トします。

mount /media/<dvd\_label> -o remount,exec

その後、再度インストールを行ってください。

- Fedora 10 の一部のバージョンには、問題のある rpm ユーティリティーが含まれて おり、インテル® コンパイラーが正常にインストールできません。そのため、Fedora 10 システムでは、コンパイラーは非 RPM インストールを強制的に行います。
- バージョン 11.1 では、IA-32 およびインテル® 64 アーキテクチャー・システム上で Ubuntu 9.04 をサポートしています。ただし、ソフトウェアのライセンス規約上、 Ubuntu 9.04 を実行しているインテル® 64 アーキテクチャー・システム上で、IA-32 コンポーネントを評価する際に、評価ライセンス機能を使用することはできません。 Ubuntu の以前のバージョン (本リリースでは未サポート) でも同様の問題が発生する 可能性があります。これは、評価ライセンス機能を使用する場合のみの問題です。 シリアル番号、ライセンスファイル、フローティング・ライセンス、その他のライ センス・マネージャー操作、およびオフラインでのアクティベーション操作 (シリア ル番号を使用) には、影響はありません。Ubuntu を実行しているインテル® 64 アー キテクチャー・システムで、バージョン 11.1 の IA-32 コンポーネントの評価が必要 な場合は、インテル® ソフトウェア評価センター [\(http://www.intel.com/cd/software/products/asmo-na/eng/download/eval/](http://www.intel.com/cd/software/products/asmo-na/eng/download/eval/) (英語)) で評 価版のシリアル番号を入手してください。

# <span id="page-8-2"></span>2.2 **インストール先フォルダー**

インストール・フォルダーの構成を以下に示します。一部含まれていないフォルダーもあり ます。

- <install-dir>/Compiler/11.1/*xxx*/
	- o bin
		- ia32
		- intel64
		- ia64
	- o include
		- $\blacksquare$  ia32
			- intel64
		- ia64
- o perf\_headers
- o substitute\_headers
- o lib
	- $\frac{1}{\sqrt{1}}$  ia32
	- intel64
	- $\blacksquare$  ia64
- o eclipse\_support
- o idb
	- eclipse\_support<br>■ cui
	- gui<br>■ ia3
	- ia32
	- $\overline{\phantom{0}}$  ia64
	- $\blacksquare$  intel64
	- $\begin{array}{cc} \bullet & \text{lib} \\ \bullet & \text{fhi} \end{array}$
	- third\_party
- o ipp
	- $\frac{1}{2}$  em64t
	- $\begin{array}{cc} \bullet & \text{ia32} \\ \bullet & \text{ia64} \end{array}$
	- ia64
- o mkl
	- **•** benchmarks
	- examples<br>■ include
	- include
	- linterfaces<br>Dib
	- $\frac{1}{1}$  lib
	- tests
	- tools
- o tbb
	- $\frac{1}{\epsilon}$  bin
	- $\frac{1}{\sqrt{2}}$  em64t
	- $\blacksquare$  examples
	- ia32
	- include<br>■ itanium
	- **·** itanium<br>• lib
	- lib
- o Documentation
- o man
- o Samples

<install-dir> はインストール・ディレクトリー (デフォルトのインストール先は /opt/intel) で、*xxx* は 3 桁のビルド番号です。bin、include および lib 配下の フォルダーは次のとおりです。

- ia32: IA-32 上で動作するアプリケーションのビルドに使用するファイル
- intel64: インテル® 64 上で動作するアプリケーションのビルドに使用するファイル
- ia64: IA-64 上で動作するアプリケーションのビルドに使用するファイル

インテル® C++ コンパイラーとインテル® Fortran コンパイラーの両方がインストールされて いる場合、所定のバージョンのフォルダーが共有されます。

# <span id="page-10-0"></span>2.3 **削除**/**アンインストール**

製品の削除 (アンインストール) は、製品をインストールしたユーザー (root または非 root ユーザー) で実行してください。インストールに sudo を使用した場合は、アンインストー ルの際にも使用する必要があります。インストールされているパフォーマンス・ライブラ リー・コンポーネントや Eclipse 統合コンポーネントを残したまま、コンパイラーのみを削 除することはできません。

- 1. 端末を開いて、<install-dir> 以外のフォルダーに移動 (cd) します。
- 2. コマンド <install-dir>/bin/ia32/uninstall\_cproc.sh を入力します (必要 に応じて ia32 を intel64 または ia64 に変更してください)。
- 3. 画面の指示に従ってオプションを選択します。
- 4. 別のコンポーネントを削除するには、ステップ 2 と 3 を繰り返します。

同じバージョンのインテル® Fortran コンパイラーをインストールしている場合は、Fortran コンパイラーも削除されます。使用している Eclipse にインテル® C++ コンパイラーの Eclipse 統合機能が追加されている場合は、Eclipse の構成からインテルの統合拡張を削除して、構 成を更新する必要があります。

# <span id="page-10-1"></span>3 **インテル**® C++ **コンパイラー**

このセクションでは、インテル® C++ コンパイラーの変更点、新機能、および最新情報をま とめています。

### <span id="page-10-2"></span>3.1 **互換性**

バージョン 11.0 では、IA-32 システムのデフォルトでのコード生成において、アプリケー ションを実行するシステムでインテル® ストリーミング SIMD 拡張命令 2 (インテル® SSE2) が サポートされていると仮定するように変更されました。詳細は[、下記を参照し](#page-11-4)てください。

# <span id="page-10-3"></span>3.2 **新機能と変更された機能**

詳細は、コンパイラーのドキュメントを参照してください。

- C++0x からの追加機能
- C++ ラムダ関数
- 並列実行用の言語拡張
- 非同期 I/O 拡張
- 10 進浮動小数点
- #pragma vector\_nontemporal
- #pragma unroll and jam
- IPP オプションを使用した valarray の実装

# <span id="page-10-4"></span>3.3 **新規および変更されたコンパイラー・オプション**

- -diag-enable sc-include
- -diag-enable sc-parallel
- -mkl[=lib]
- -xAVX

廃止予定のコンパイラー・オプションのリストは、ドキュメントのコンパイラー・オプショ ンのセクションを参照してください。

#### <span id="page-11-0"></span>3.3.1 –O0 **オプションの** –mp **の除外**

バージョン 11.1 では、最適化を無効にする -O0 オプションは、浮動小数点精度を最大にす る -mp を含意しなくなりました。 -mp スイッチは廃止予定です。そのため、浮動小数点精 度の影響を受けやすいアプリケーションには、明示的に -fp-model オプションを指定する ことを推奨します。

### <span id="page-11-1"></span>3.4 **その他の変更**

#### <span id="page-11-2"></span>3.4.1 **最適化レポートがデフォルトで無効に設定**

バージョン 11.1 以降、コンパイラーは、ベクトル化、自動並列化、OpenMP スレッド化 ループに関する最適化レポートメッセージをデフォルトで表示しないようになりました。 これらのメッセージを表示するには、-diag-enable vec、-diag-enable par、 -diag-enable openmp を指定するか、-vec-report、-par-report、 -openmp-report を使用する必要があります。

また、バージョン 11.1 以降、最適化レポートメッセージは stdout ではなく、stderr に 送られます。

### <span id="page-11-3"></span>3.4.2 **コンパイラー環境の構築**

コマンドライン・ビルド環境の設定に使用されていた iccvars.sh (iccvars.csh) スクリ プトが変更されました。以前のバージョンでは、cc または cce のいずれかのルート・ディ レクトリーを選択することによってターゲット・プラットフォームが選択されました。バー ジョン 11.x では、スクリプトは 1 つのみで、引数を指定してターゲット・プラットフォー ムを選択します。

コマンドの形式は以下のとおりです。

source <install-dir>/Compiler/11.1/*xxx*/bin/iccvars.sh *argument*

<install-dir> はインストール・ディレクトリー (デフォルトのインストール先は /opt/intel) で、*xxx* はビルド番号です。*argument* は、ia32、intel64、ia64 のいず れかです ([「インストール先フォルダー」](#page-8-2)を参照)。コンパイラー環境を構築すると、インテ ル® デバッガー (idb) 環境も構築されます。

#### <span id="page-11-4"></span>3.4.3 **デフォルトの命令セットがインテル**® **ストリーミング** SIMD **拡張命令** 2 (**インテル**® SSE2) **を必要とするものに変更**

バージョン 11.0 以降、IA-32 アーキテクチャー向けのコンパイルでは、-msse2 (旧: -xW) が デフォルトになりました。–msse2 でビルドされたプログラムは、インテル® Pentium® 4 プ ロセッサーや特定のインテル以外のプロセッサーなど、インテル® ストリーミング SIMD 拡 張命令 2 (インテル® SSE2) をサポートするプロセッサー上で実行する必要があります。互換 性を保証するランタイムチェックは行われません。プログラムがサポートされていないプロ セッサーで実行されている場合は、無効な命令フォルトが発生する場合があります。これに より、インテル® SSE 命令が x87 命令の代わりに使用され、高い精度ではなく、宣言された 精度で計算が行われることがあるため、浮動小数点結果が変更される可能性があることに注 意してください。

すべてのインテル® 64 アーキテクチャー・プロセッサーでインテル® SSE2 がサポートされて います。

汎用 IA-32 の以前のデフォルトを使用する場合は、–mia32 を指定してください。

#### <span id="page-12-0"></span>3.4.4 OpenMP **ライブラリーのデフォルトが** "compat" **に変更**

バージョン 10.1 では、新しい OpenMP ライブラリー・セットが追加され、アプリケーショ ンは、インテル® コンパイラーと Microsoft\* コンパイラーの両方からの OpenMP コードを使 用することが可能でした。この "互換" ライブラリーは古い "レガシー" ライブラリーよりも 高いパフォーマンスを提供します。バージョン 11.x では、互換ライブラリーが OpenMP ア プリケーションのデフォルト・ライブラリーとして使用されるようになりました。 -openmp-lib compat と等価です。古いライブラリーを使用する場合は、-openmp-lib

"レガシー" ライブラリーは、インテル® コンパイラーの将来のリリースからは削除される予 定です。

#### <span id="page-12-1"></span>3.4.5 mathf.h **の削除**

legacy を指定してください。

以前は、ヘッダーファイルの mathf.h が単精度マス・ライブラリー関数の定義に使用され ていましたが、本製品からは削除されています。このヘッダーファイルを使用していた場合 は、代わりに mathimf.h を使用してください。

<span id="page-12-2"></span>3.4.6 **サンプリング・ベースのプロファイルに基づく最適化機能の削除**

ハードウェア・サンプリング・ベースのプロファイルに基づく最適化機能は提供されなくな りました。この変更に伴い、-prof-gen-sampling と -ssp の 2 つのコンパイラー・オプ ション、および profrun と pronto tool の2つの実行ファイルが削除されました。イン ストルメント形式のプロファイルに基づく最適化機能は従来どおり利用できます。

<span id="page-12-3"></span>3.4.7 OpenMP **ヘッダーファイルの変更**

 $\lambda$ 

バージョン 11.1 Update 4 では、OpenMP ヘッダーファイルの omp.h にエラーチェックが追 加されました。

omp\_lock\_t 型と omp\_nest\_lock\_t 型の定義が変更されています。本リリースでは、コ ンパイラーはこれらの型をコンパイル時に識別します。この変更は、OpenMP 仕様に準拠し た OpenMP プログラムには影響しません。OpenMP 仕様に準拠していない OpenMP プログラ ムでは、コンパイラーが警告を発行することがあります。次に例を示します。

```
$ cat sample.c 
#include <omp.h>
int main() {
     omp_lock_t lk;
    omp init nest lock( & lk );
     return 0;
} // main
$ icc -openmp sample.c
sample.c(4): warning #167: argument of type "omp lock t * " is
incompatible with parameter of type "omp_nest_lock_t *"
       omp_init_nest_lock( & lk );
```
# <span id="page-13-0"></span>3.5 Eclipse IDE **でのソースチェッカーの使用**

IDE 内でソースチェッカー (旧: スタティックの検証) サポートを有効にすると、最終的なビ ルドターゲット (例: 実行ファイル) は作成されません。スタティックの検証が必要な場合は、 デバッグ (開発) 構成のコピーを作成して、「ソースチェッカー」の構成を別途作成するこ とを推奨します。

- プロジェクトのプロパティー・ページを開いて、[C/C++ Build (C/C++ ビルド)] を選択 します。
- [Manage… (管理)] ボタンをクリックします。
- [Manage (管理)] ダイアログで [New… (新規)] ボタンをクリックして、[Create configuration (構成を作成)] ダイアログを開きます。
- [Name (名前)] ボックスに新しい構成の名前を入力します。
- 必要に応じて、[Description (記述)] に構成の説明を入力します。
- [Copy settings from (設定のコピー元)]、[Default configuration (デフォルト構成)]、ま たは [Existing configuration (既存構成)] ラジオボタンをクリックして、対応するド ロップダウンメニューから設定を選択します。
- [O.K.] をクリックして [Create configuration (構成を作成)] ダイアログを閉じます。
- [O.K.] をクリックして (新しい設定名が選択されている) [Manage (管理)] ダイアログを 閉じます。
- プロパティー・ページに新しい設定が表示されます。また、新しい設定がアクティ ブなビルドの設定に指定されます。
- コンパイラーの [Compilation Diagnostics (コンパイル診断)] を表示します。ソース コードの解析を制御するには、[Level of Source Code Analysis (ソースコード解析のレ ベル)]、[Level of Source Code Parallelization Analysis (ソースコード並列化解析のレベ ル)]、[Analyze Included Files (インクルード・ファイルの解析)] プロパティーを使用し ます。

### <span id="page-13-1"></span>3.6 **既知の問題**

### <span id="page-13-2"></span>3.6.1 TR1 **システムヘッダー**

g++ バージョン 4.3 以降がインストールされているシステムで TR1 (C++ Library Technical Report 1) システムヘッダーを使用している場合、インテル® C/C++ コンパイラーは、 <type\_traits> ヘッダーファイルのコンパイルの際にエラーを出力します。これは、インテ ル® C/C++ コンパイラーでは、可変個引数テンプレートと呼ばれる C++0x 機能をサポートし ていないためです。次のようなコンパイルエラーが表示されます。

../include/c++/4.3.0/tr1\_impl/type\_traits(170): エラー: 識別子を指定して ください。

template<typename \_Res, typename... \_ArgTypes>

 $\lambda$ 

include/c++/4.3.0/tr1\_impl/type\_traits(171): エラー: ")" を指定してくだ さい。

struct \_\_is\_function\_helper<\_Res(\_ArgTypes...)>

これらのヘッダーを使用しないか、または古いバージョンの g++ コンパイラーを使用して ください。

#### <span id="page-14-0"></span>3.6.2 KMP\_AFFINITY **のデフォルト動作の変更**

スレッド・アフィニティー型の KMP AFFINITY 環境変数のデフォルトは none (KMP\_AFFINITY=none) です。KMP\_AFFINITY=none の動作は、10.1.015 以降で変更され ており、すべての 11.x コンパイラーでは、初期化スレッドによりマシン上の全スレッドの 「フルマスク」が作成され、起動時に各スレッドはこのマスクにバインドします。この変更 により、その他のプラットフォームのアフィニティー・メカニズム (SGI Altix マシンの dplace() など) に影響する可能性があることが判明しました。この問題を解決するため、 新しいアフィニティー型の disabled がコンパイラー 10.1.018 とすべての 11.1 コンパイ ラー (KMP\_AFFINITY=disabled) で導入されています。KMP\_AFFINITY=disabled を設 定すると、OpenMP ランタイム・ライブラリーによるアフィニティー関連のシステムコール が回避されます。

#### <span id="page-14-1"></span>3.6.3 **古いバージョンの** ld **による致命的なエラー**

状況により、アプリケーションをバージョン 11.x コンパイラーにリンクすると次のような 内部エラーが発生し、アプリケーションが失敗することがあります。

ld: BFD 2.15.92.0.2 20040927 内部エラー。bfd\_get\_reloc\_size の ../../bfd/reloc.c 行 444 で終了します。 ld: この問題を報告してください。

この問題を解決するには、最新バージョンの binutils をインストールしてください。推奨す る最小バージョンは、2.17.50 です。

#### <span id="page-14-2"></span>3.6.4 **一部のインテル**® AVX **アーキテクチャー命令と組み込み命令の削除**

VPERMIL2PD 命令と VPERMIL2PS 命令はサポートされていません。また、対応する組み込 み命令 \_mm256\_permute2\_pd、\_mm\_permute2\_pd、\_mm256\_permute2\_ps、 \_mm\_permute2\_ps もサポートされていません。これらの命令や組み込み命令はインテル® AVX アーキテクチャーから削除されていますが、コンパイラー・ドキュメントからはその 記述が削除されていません。詳細は、[http://software.intel.com/en](http://software.intel.com/en-us/blogs/2009/01/29/recent-intelr-avx-architectural-changes/)[us/blogs/2009/01/29/recent-intelr-avx-architectural-changes/](http://software.intel.com/en-us/blogs/2009/01/29/recent-intelr-avx-architectural-changes/) (英語) を参照してください。

# <span id="page-14-3"></span>4 **インテル**® **デバッガー** (IDB)

次の注意事項は、IA-32 アーキテクチャー・システムおよびインテル® 64 アーキテク チャー・システムで実行するインテル® デバッガー (IDB) のグラフィカル・ユーザー・イン ターフェイス (GUI) についてです。このバージョンでは、idb コマンドは GUI を起動します。 コマンドライン・インターフェイスを起動するには、idbc を使用します。

IA-64 アーキテクチャー・システムでは、GUI は利用できません。idb コマンドはコマンド ライン・インターフェイスを起動します。

#### <span id="page-14-4"></span>4.1 Java **ランタイム環境の設定**

インテル® IDB デバッガーのグラフィカル環境は、Java アプリケーションで構築されており、 実行には Java ランタイム環境 (JRE) が必要です。デバッガーは、5.0 (1.5) または 6.0 (1.6) JRE をサポートしています。

配布元の手順に従って JRE をインストールします。

最後に、JRE のパスを設定する必要があります。

```
 export PATH=<path_to_JRE_bin_dir>:$PATH
```
# <span id="page-15-0"></span>4.2 **デバッガーの起動**

デバッガーを起動するには、まず始めに、[「コンパイラー環境の構築」](#page-11-3)で説明されているコ ンパイラー環境が構築されていることを確認してください。その後、次のコマンドを使用し ます。

idb

または

idbc

(必要に応じて)

GUI が開始され、コンソールウィンドウが表示されたら、デバッグセッションを開始できま す。

**注**: デバッグする実行ファイルが、デバッグ情報付きでビルドされ、実行可能ファイルであ ることを確認してください。必要に応じて、アクセス権を変更します。

#### 例:

chmod +x <application bin file>

# <span id="page-15-1"></span>4.3 **その他のドキュメント**

インテル*®* コンパイラー */* インテル*®* デバッガー・オンライン・ヘルプ は、デバッガーのグ ラフィカル・ユーザー・インターフェイスの [Help (ヘルプ)] > [Help Contents (ヘルプ目次)] で表示できます。

[Help (ヘルプ)] ボタンが表示されているデバッガーのダイアログから状況依存ヘルプに もアクセスできます。

### <span id="page-15-2"></span>4.4 **デバッガー機能**

<span id="page-15-3"></span>4.4.1 IDB **の主な機能**

デバッガーは、インテル® IDB デバッガーのコマンドライン・バージョンのすべての機能を サポートしています。デバッガー機能は、デバッガー GUI または GUI コマンドラインから呼 び出すことができます。グラフィカル環境を使用する場合は、既知の制限を参照してくださ い。

#### <span id="page-15-4"></span>4.4.2 **新機能と変更された機能**

- IA-32 およびインテル® 64 アーキテクチャー用のデバッガー GUI
- 並列実行デバッグサポート
- セッションコンセプト
- ビットフィールド・エディター
- SIMD レジスターウィンドウ
- OpenMP サポート
	- o タスク、バリア、タスクウェイト、ロック、チームおよびタスク・スポー ン・ツリーの情報ウィンドウ
	- o データ共有イベントと再入可能な呼び出しの検出
	- o 再コンパイル不要のシリアルコードのデバッグ
- 国際化サポート

### <span id="page-16-0"></span>4.5 **既知の問題**

#### <span id="page-16-1"></span>4.5.1 **データ共有検出の問題**

- [Stop on Event (イベントで停止)] アイコンが無効な場合、または [Parallel (並列)] > [Stop on Event (イベントで停止)] メニュー項目がオフの場合、 データ共有イベントは [Data Sharing Events (データ共有イベント)] ウィンドウでは収 集されません。デバッガーを停止し、[Data Sharing Events (データ共有イベント)] ウィンドウを開いた場合、最後のイベントのみが表示されます。
- [Data Sharing Events (データ共有イベント)] ウィンドウを閉じ、再度開くと、 最近のイベントと重複する新しい解析実行ノードが表示されます。
- データ共有検出中に [Data Sharing Events (データ共有イベント)] ウィンド ウを閉じると、検出後、ウィンドウを再度開いたときに最後のイベントのみが表示 されます。

#### <span id="page-16-2"></span>4.5.2 [Signals (**シグナル**)] **ダイアログが動作しない**

GUI ダイアログの [Debug (デバッグ)] > [Signal Handling (シグナル処理)]、またはショートカッ ト・キーの Ctrl+S でアクセス可能な [Signals (シグナル)] ダイアログが正しく動作しないこと があります。シグナル・コマンドライン・コマンドを代わりに使用する場合は、インテル® デバッガー (IDB) マニュアルを参照してください。

#### <span id="page-16-3"></span>4.5.3 **再入可能呼び出しにおけるブレークの未サポート**

このバージョンのデバッガーでは、再入可能呼び出しでブレーク機能はサポートされていま せん。[再入可能呼び出しでブレーク...] メニューアイコンをクリックするか、メニューから *[Parallel (*並列*)] > [Break on Re-entrant Call… (*再入可能呼び出しでブレーク*...)]* を選択して、 条件を設定することはできますが、再入可能呼び出しが発生してもデバッガーは結果を表示 しません。

#### <span id="page-16-4"></span>4.5.4 GUI **のサイズ調整**

デバッガーの GUI ウィンドウのサイズが小さくなり、一部のウィンドウが表示されていない ことがあります。ウィンドウを拡大すると、隠れているウィンドウが表示されます。

### <span id="page-16-5"></span>4.5.5 **プロセスの終了**

デバッガーの実行中は、[Debug (デバッグ)] メニューの [Kill Focused Process (フォーカスがあ るプロセスの終了)] コマンドは動作しません。最初にデバッガーを停止してから、プロセス を終了してください。

<span id="page-16-6"></span>4.5.6 10 **進浮動小数点の未サポート**

インテル® デバッガーでは、一部の C++ コンパイラーでサポートされている 10 進浮動小数 点データ型はサポートされていません。そのため、デバッガーではそのような変数は文字配 列のように表示されます。

#### <span id="page-16-7"></span>4.5.7 \$cdir **ディレクトリー、**\$cwd **ディレクトリー**

\$cdir はコンパイル・ディレクトリーです (記録されている場合)。\$cdir は、ディレクト リーが設定されている場合にサポートされます。シンボルとしてサポートされるわけではあ りません。

\$cwd は現在の作業ディレクトリーです。セマンティクスもシンボルもサポートされていま せん。

\$cwd と '.' の違いは、\$cwd はデバッグセッション中に変更された現在の作業ディレク トリーを追跡する点です。'.' は、ソースパスへのエントリーが追加されると直ちに現在 のディレクトリーに展開されます。

#### <span id="page-17-0"></span>4.5.8 info stack **の使用**

デバッガーコマンド info stack は、以下のオプションの構文では現在、負のフレームカ ウントをサポートしていません。

info stack [num]

フレームカウント num が正の場合、最内 num フレームを出力します。カウントが負または ゼロの場合、(最外 num フレームを出力するのではなく) フレームを出力しません。

<span id="page-17-1"></span>4.5.9 \$stepg0 **のデフォルト値の変更**

デバッガー変数 \$stepg0 のデフォルト値が 0 に変更されました。値 "0" の設定では、 "step" コマンドを使用する場合、デバッガーはデバッグ情報なしでコードにステップオー バーします。以前のデバッガーバージョンと互換性を保つようにするには、次のようにデ バッガー変数を 1 に設定します。

(idb) set \$stepg0 = 1

<span id="page-17-2"></span>4.5.10 **一部の** Linux **システムでの** SIGTRAP **エラー**

特殊な Linux カーネルを使用する一部のケースでは、デバッガーがブレークポイントで停止 した後、ユーザーがデバッグを続行すると SIGTRAP エラーが発生することがあります。こ の問題を回避するには、SIGTRAP シグナルを次のようにコマンドラインで定義します。

(idb) handle SIGTRAP nopass noprint nostop SIGTRAP is used by the debugger.<br>SIGTRAP No No No Trace/breakpoint trap (idb)

<span id="page-17-3"></span>4.5.11 MPI **プロセスのデバッグには** idb GUI **は使用できません**

MPI プロセスのデバッグに idb GUI を使用することはできません。コマンドライン・イン ターフェイス (idbc) を使用してください。

# <span id="page-17-4"></span>5 Eclipse **統合**

IA-32 およびインテル® 64 アーキテクチャー向けインテル® C++ コンパイラーでは、Eclipse 機能と関連プラグイン (インテル® C++ Eclipse 製品拡張) がインストールされます。これらを Eclipse 統合開発環境 (IDE) として追加すると、インテル® C++ コンパイラーが Eclipse でサ ポートされます。これにより、インテル® C++ コンパイラーを Eclipse 統合開発環境から使用 して、アプリケーションを開発することができます。

# <span id="page-18-0"></span>5.1 **提供されている統合**

#### <span id="page-18-1"></span>5.1.1 Eclipse 3.5 **および** CDT 6.0

Eclipse プラットフォームのバージョン 3.3.x 用のファイルは次のディレクトリーにあります。

<install-dir>/eclipse\_support/cdt6.0/eclipse

統合には、Eclipse プラットフォームのバージョン 3.5.x、Eclipse C/C++ Development Tools (CDT) のバージョン 6.0.0 以降、および Java ランタイム環境 (JRE) (5.0 (1.5) 以降、6.0 を推奨) が必要です。

#### <span id="page-18-2"></span>5.1.2 Eclipse 3.4 **および** CDT 5.0

Eclipse プラットフォームのバージョン 3.3.x 用のファイルは次のディレクトリーにあります。

<install-dir>/eclipse\_support/cdt5.0/eclipse

統合には、Eclipse プラットフォームのバージョン 3.4.x、Eclipse C/C++ Development Tools (CDT) のバージョン 5.0.0 以降、および Java ランタイム環境 (JRE) (5.0 (1.5) 以降、6.0 を推奨) が必要です。

#### <span id="page-18-3"></span>5.1.3 **統合に関する注意事項**

Eclipse プラットフォームのバージョン 3.5 と 3.4 は、現在 IA-64 アーキテクチャーでは利用 できないことに注意してください。このアーキテクチャー用の Eclipse 統合が含まれている コンパイラー・キットは、今後リリースされるプラットフォームのものです。

すでに適切なバージョンの Eclipse、CDT、および JRE が環境にインストールされ、設定され ている場合は、このセクションの「Eclipse でのインテル® C++ Eclipse [製品拡張のインストー](#page-18-4)  $\nu$ 方法」で説明するように、インテル® C++ Eclipse 製品拡張を Eclipse に追加インストールで きます。そうでない場合は、このセクションの「Eclipse、CDT、および IRE [の入手方法とイ](#page-20-0) [ンストール方法」](#page-20-0)で説明するように、最初に Eclipse、CDT、および IRE を入手して、インス トールしてください。そして、その後にインテル® C++ Eclipse 製品拡張をインストールしま す。

<span id="page-18-4"></span>5.2 Eclipse **でのインテル**® C++ Eclipse **製品拡張のインストール方法**

既存の Eclipse の構成にインテル® C++ Eclipse 製品拡張を追加するには、Eclipse から次の手 順を実行します。

#### <span id="page-18-5"></span>5.2.1 Eclipse 3.5.0 **および** CDT 6.0.0 "Galileo"

[Available Software (利用可能なソフトウェア)] ページ ([Help (ヘルプ)] > [Install New Software... (新規ソフトウェアのインストール...)])を開きます。[Add... (追 加...)] ボタンをクリックして、[Local... (ローカル...)] を選択します。ディレクトリー・ブラウ ザーが開きます。インテル® C++ コンパイラーのインストール・ディレクトリーにある eclipse ディレクトリーを選択します。例えば、root としてコンパイラーをデフォルトの ディレクトリーにインストールした場合は、

/opt/intel/Compiler/11.1/uuu/eclipse\_support/cdt6.0/eclipse を選択しま す。[OK] をクリックして、ディレクトリー・ブラウザーを閉じます。[OK] をクリックして、 [Add Site (サイトの追加)] ダイアログを閉じ、インテル® C++ 統合機能の 2 つのボックスを選 択します。1 つめは [Intel® C++ Compiler Documentation (インテル® C++ コンパイラー・ド キュメント)]、2 つめは [Intel® C++ Compiler Professional 11.1 for Linux\* (インテル® C++ コン パイラー 11.1 Linux\* 版)] です。

**注**: [Group items by category (項目をカテゴリー別にグループ化)] が設定されてい る場合には、インテルの機能は表示されません。インテルの機能を表示するには、このオプ ションをオフにしてください。

[Install (インストール)] ボタンをクリックします。[Install (インストール)] ダイアログが表示 され、インストールする項目を確認できます。[Next (次へ)] をクリックします。契約に同意 するかどうかを確認するメッセージが表示されます。契約に同意したら、[Finish (完了)] を クリックします。インストールが開始します。

Eclipse の再起動を求められたら、[Yes (はい)] を選択します。Eclipse が再起動したら、イン テル® C++ コンパイラーを使用する CDT プロジェクトを作成して作業することができます。 詳細は、インテル® C++ コンパイラーのドキュメントを参照してください。インテル® C++ コンパイラーのドキュメントは、[Help (ヘルプ)] > [Help Contents (ヘルプ目 次)] > [Intel C++ Compiler User Guide (インテル® C++ コンパイラー・ユー ザー・ガイド)] から表示できます。インテル® デバッガー (idb) とともに idb Eclipse 製品拡 張をインストールし、Eclipse 内で idb を使用する場合は、同じ方法で idb 製品拡張サイトを Eclipse に追加します。例えば、root としてキットをデフォルトのディレクトリーにインス トールした場合、idb Eclipse 製品拡張は

/opt/intel/Compiler/11.1/uuu/idb/eclipse\_support/cdt6.0/eclipse にイ ンストールされます。

#### <span id="page-19-0"></span>5.2.2 Eclipse 3.4.0 **および** CDT 5.0.0 "Ganymede"

次のメニューを選択して、[Software Updates and Add-ons (ソフトウェア更新とアドオン)] ページを開きます。

[Help (ヘルプ)] > [Software Updates... (ソフトウェア更新)]

[Available Software (利用可能なソフトウェア)] タブを開きます。

[Add Site... (サイトの追加)] > [Local... (ローカル)] を選択します。ディレクトリー・ブラウ ザーが開きます。インテル® C++ コンパイラーのインストール・ディレクトリーにある eclipse ディレクトリーを選択します。例えば、root としてコンパイラーをデフォルトの ディレクトリーにインストールした場合は、

/opt/intel/Compiler/11.1/uuu/eclipse\_support/cdt5.0/eclipse を選択しま す。

[OK] をクリックして、ディレクトリー・ブラウザーを閉じます。[OK] をクリックして、 [Add Site (サイトの追加)] ダイアログを閉じ、インテル® C++ 統合機能の 2 つのボックスを選 択します。1 つめは [Intel® C++ Compiler Documentation (インテル® C++ コンパイラー・ド キュメント)]、2 つめは [Intel® C++ Compiler 11.1 for Linux\* (インテル® C++ コンパイラー 11.1 Linux\* 版)] です。

**注**: [Group items by category (項目をカテゴリー別にグループ化)] が設定されてい る場合には、インテルの機能は表示されません。インテルの機能を表示するには、このオプ ションをオフにしてください。

[Install (インストール)] ボタンをクリックします。[Install (インストール)] ダイアログが表示 され、インストールする項目を確認できます。[Next (次へ)] をクリックします。契約に同意 するかどうかを確認するメッセージが表示されます。契約に同意したら、[Finish (完了)] を クリックします。インストールが開始します。

Eclipse の再起動を求められたら、[Yes (はい)] を選択します。Eclipse が再起動したら、イン テル® C++ コンパイラーを使用する CDT プロジェクトを作成して作業することができます。 詳細は、インテル® C++ コンパイラーのドキュメントを参照してください。インテル® C++ コンパイラーのドキュメントは、[Help (ヘルプ)] > [Help Contents (ヘルプ目 次)] > [Intel C++ Compiler User and Reference Guides (インテル® C++ コ ンパイラー・ユーザー・リファレンス・ガイド)] で表示できます。

インテル® デバッガー (idb) とともに idb Eclipse 製品拡張をインストールし、Eclipse 内で idb を使用する場合は、同じ方法で idb 製品拡張サイトを Eclipse に追加します。例えば、root としてキットをデフォルトのディレクトリーにインストールした場合、idb Eclipse 製品拡張 は /opt/intel/Compiler/11.1/uuu/idb/eclipse\_support/cdt5.0/eclipse に インストールされます。

### <span id="page-20-0"></span>5.3 Eclipse**、**CDT**、および** JRE **の入手方法とインストール方法**

Eclipse は Java アプリケーションのため、実行には Java ランタイム環境 (JRE) が必要です。 Eclipse 3.4.0 の実行には JRE 5.0 (1.5) が必要です。インテルでは、JRE 6.0 (1.6) を使用するこ とを推奨します。JRE は、オペレーティング環境 (マシン・アーキテクチャー、オペレー ティング・システムなど) に応じてバージョンを選択します。また、多くの JRE の中から選 択可能です。

#### <span id="page-20-1"></span>5.3.1 Eclipse 3.5.0 **および** CDT 6.0.0

Eclipse 3.5.0 および CDT 6.0.0 の両方が含まれたパッケージは、以下の Web サイトから入手 できます。

<http://www.eclipse.org/downloads/packages/eclipse-ide-cc-developers/galileor> (英語)

必要に応じて、Linux 32bit または Linux 64bit をダウンロードしてください。

#### <span id="page-20-2"></span>5.3.2 Eclipse 3.4.0 **および** CDT 5.0.0

Eclipse 3.4.0 および CDT 5.0.0 の両方が含まれたパッケージは、以下の Web サイトから入手 できます。

<http://www.eclipse.org/downloads/packages/release/ganymede/r> (英語)

「Eclipse IDE for C/C++ Developers」から、必要に応じて Linux 32bit または Linux 64bit をダ ウンロードしてください。

<span id="page-20-3"></span>5.3.3 JRE**、**Eclipse**、**CDT **のインストール**

適切なバージョンの Eclipse、CDT、および JRE をダウンロードしたら、次の手順に従ってイ ンストールします。

- 1. 配布元の手順に従って、JRE をインストールします。
- 2. Eclipse をインストールするディレクトリーを作成し、cd でこのディレクトリーに移 動します。ここでは、このディレクトリーを <eclipse-install-dir> と表記し ます。
- 3. Eclipse パッケージのバイナリー、.tgz ファイルを <eclipse-install-dir> ディ レクトリーにコピーします。
- 4. .tgz ファイルを展開します。
- 5. eclipse を起動します。

これで、Eclipse の構成にインテル® C++ 製品拡張を追加する準備が完了です。追加する方法 は、「Eclipse でのインテル® C++ Eclipse [製品拡張のインストール方法」](#page-18-4)のセクションで説明 されています。Eclipse の初回起動時のヘルプが必要な場合は、次のセクションを参照して ください。

# <span id="page-21-0"></span>5.4 **インテル**® C++ **コンパイラーで開発するための** Eclipse **の起動**

LANG 環境変数を設定していない場合は、設定してください。次に例を示します。

setenv LANG ja\_JP.UTF8

Eclipse を起動する前に iccvars.csh (または .sh) スクリプトを実行して、インテル® C++ コンパイラー関連の環境変数を設定します。

source <install-dir>/bin/iccvars.csh arch\_arg ("arch\_arg" は "ia32" または "intel64" のいずれか)

Eclipse を実行するには JRE が必要なため、Eclipse を起動する前に JRE が利用可能であること を確認してください。PATH 環境変数の値をシステムにインストールされている JRE の java ファイルのフォルダーへのフルパスに設定するか、Eclipse コマンドの -vm パラメー ターでシステムにインストールされている JRE の java 実行ファイルへのフルパスを参照し ます。

```
例:
```
eclipse -vm /JRE folder/bin/java

Eclipse がインストールされているディレクトリーから Eclipse 実行ファイルを直接起動しま す。次に例を示します。

<eclipse-install-dir>/eclipse/eclipse

#### <span id="page-21-1"></span>5.5 Fedora **システムでのインストール**

root アカウントではなくローカルアカウントとして、インテル® C++ コンパイラー Linux 版 を Fedora 搭載の IA-32 またはインテル® 64 システムにインストールすると、Eclipse を起動 する際に、コンパイラーまたはデバッガーで Eclipse グラフィカル・ユーザー・インター フェイスが正しく表示されないことがあります。この場合、通常、JVM Terminated エ ラーが表示されます。また、システムレベルの root アカウントでソフトウェアをインス トールし、それ以下の権限のユーザーアカウントで実行する場合もエラーが発生します。

これは、Fedora に実装されているセキュリティーのレベルが低いためです。この新しいセ キュリティーは、ダイナミック・ライブラリーなど、システムリソースへのアクセスに悪影 響を及ぼすことがあります。一般ユーザーがコンパイラーを使用するためには、システム管 理者は *SELinux* セキュリティーを調整する必要があります。

### <span id="page-21-2"></span>5.6 **コンパイラー・バージョンの選択**

Eclipse プロジェクトでは、異なるバージョンのインテル® C++ コンパイラーがインストール されている場合、コンパイラーのバージョンを選択できます。IA-32 アーキテクチャー・シ ステムでサポートされているインテル® コンパイラーのバージョンは、9.1、10.0、10.1、 11.0、11.1 です。インテル® 64 アーキテクチャー・システムでは、コンパイラー・バー ジョン 11.0 と 11.1 がサポートされています。

# <span id="page-22-0"></span>6 **インテル**® **インテグレーテッド・パフォーマンス・プリミティブ**

このセクションでは、インテル® C++ コンパイラー・プロフェッショナル・エディションに 同梱されているインテル® インテグレーテッド・パフォーマンス・プリミティブ (インテル® IPP) の変更点、新機能、および最新情報をまとめています。インテル® IPP についての詳細 は、次のリンクを参照してください。

- **新機能**: インテル® IPP 製品ページ [\(http://software.intel.com/en-us/intel-ipp/](http://software.intel.com/en-us/intel-ipp/) (英語) を参 照してください。
- **ドキュメント、ヘルプ、サンプル**: インテル® IPP 製品ページ [\(http://software.intel.com/en-us/intel-ipp/\)](http://software.intel.com/en-us/intel-ipp/) のドキュメントのリンクを参照してくださ い。
- <span id="page-22-1"></span>6.1 **新機能と変更された機能**
- <span id="page-22-2"></span>6.1.1 **インテル**® **インテグレーテッド・パフォーマンス・プリミティブ** 6.1 Update 5
	- 本リリースでは、新機能は追加されていません。報告されている問題が修正されて います。
- <span id="page-22-3"></span>6.1.2 **インテル**® **インテグレーテッド・パフォーマンス・プリミティブ** 6.1 Update 4
	- 『インテル® IPP 信号処理リファレンス・マニュアル』にストリング処理に関する新 しいコード例を追加
	- ライブラリーに RSA-1024 暗号化の最適化を追加
	- OpenSSL パフォーマンスの向上と OpenSSL. 0.9.8j のサポート
- <span id="page-22-4"></span>6.1.3 **インテル**® **インテグレーテッド・パフォーマンス・プリミティブ** 6.1 Update 3
	- 『インテル® IPP 信号処理リファレンス・マニュアル』の第 11 章に新しいコード例 を追加
	- UMC ドキュメントに動き検出とモード決定のセクションを追加
	- BZIP2 デコーダーでパフォーマンスが約 5% 向上

### <span id="page-22-5"></span>6.1.4 **インテル**® **インテグレーテッド・パフォーマンス・プリミティブ** 6.1 Update 2

- インテル® Advanced Vector Extensions (インテル® AVX) のサポート
- インテル® Core™ i7 プロセッサーの新しい最適化とスレッド化制御/最適化をサポー ト
- 3D 画像処理: 3D 幾何学変換、3D フィルター
- 新しいデータ圧縮関数 API
- RSA\_SSA1.5 と RSA\_PKCSv1.5 の新しいインテル® IPP 暗号化サポート
- PNG 形式サポートを追加する UIC (Unified Image Classes) と DXT1、DXT3、DXT5 画像 圧縮をサポートする新しい機能
- 球面調和関数とパーリンノイズ生成関数を含む高度な光関数
- Windows Media\* Photo (HD Photo) のサポート: IPP PCT 関数
- MPEG-2 のシーン解析、VC1 の輝度補償とオーバーラップ・スムージングを含む新し いビデオ・コーディング分野の向上
- 信号処理、画像処理、ストリング処理、C++/C# 言語サポートのサンプルを /Samples フォルダーに追加。その他のサンプルは、[http://software.intel.com/en](http://software.intel.com/en-us/articles/intel-integrated-performance-primitives-intel-ipp-intel-ipp-sample-code/)[us/articles/intel-integrated-performance-primitives-intel-ipp-intel-ipp-sample-code/](http://software.intel.com/en-us/articles/intel-integrated-performance-primitives-intel-ipp-intel-ipp-sample-code/) (英 語) からダウンロードできます。
- 廃止予定の API のさらに多くのリファンレス情報がリファレンス・マニュアルと ヘッダーファイルに追加

# <span id="page-23-0"></span>6.2 **既知の制限事項**

• 問題の修正リスト、既知の問題、制限事項については、次のナレッジベースの記事 を参照してください。 <http://software.intel.com/en-us/articles/intel-ipp-library-61-fixes-list/> (英語)

# <span id="page-23-1"></span>6.3 **別途ダウンロード可能なインテル**® IPP **暗号化ライブラリー**

インテル® IPP 暗号化ライブラリーは別途ダウンロード可能です。ダウンロードとインス トールの手順については、次の Web サイトを参照してください。 [http://software.intel.com/en-us/articles/download-ipp-cryptography-libraries/](http://software.intel.com/enus/articles/downloadippcryptographylibraries/) (英語)

# <span id="page-23-2"></span>6.4 **インテル**® IPP **コードサンプル**

インテル® IPP コードサンプルとして、Windows\* 版、Linux 版、Mac OS\* 版のダウンロー ド・パッケージが用意されています。以下の Web サイトから入手できます。 <http://software.intel.com/en-us/articles/intel-integrated-performance-primitives-code-samples/> (英語)

サンプルには、オーディオ/ビデオコーデック、画像処理、メディア・プレーヤー・アプリ ケーション、C++/C#/Java からの呼び出し関数のソースコードが含まれています。サンプル のビルド方法についての説明は、各サンプルのインストール・パッケージの readme ファイ ルをご覧ください。

# <span id="page-23-3"></span>7 **インテル**® **マス・カーネル・ライブラリー**

このセクションでは、インテル® C++ コンパイラー・プロフェッショナル・エディションに 同梱されているインテル® マス・カーネル・ライブラリー (インテル® MKL) の変更点、新機 能、および最新情報をまとめています。

# <span id="page-23-4"></span>7.1 **本バージョンでの変更**

本バージョンおよび以前のバージョンの変更についての詳細は、 <http://software.intel.com/en-us/articles/new-in-intel-mkl-10-2/> (英語) を参照してください。

<span id="page-23-5"></span>7.1.1 **インテル**® **マス・カーネル・ライブラリー** 10.2 Update 5

### **新機能**

• LAPACK 3.2.1 アップデート (主に LAPACK 3.2 に関する修正) に対応

### **パフォーマンスの向上**

- FFT
	- o インテル® 64 アーキテクチャー上で 3 次元以上の複素数 FFT のパフォーマン スが向上
- VSL
	- o 45nm インテル® Core™2 Duo プロセッサー以降の 64 ビット・ライブラリー で、MT19937 と MT2203 基本乱数ジェネレーター (BRNG) のパフォーマンス が向上

# **ユーザービリティーとインターフェイスの向上**

- uBLAS の例で Boost 1.41.0 のサポートを追加
- 対角優位ソルバー関数 (?DTSVB、?DTTRFB、?DTTRSB) に Fortran 95 インターフェイ スを追加
- インプレース多次元クラスター FFT のメモリー消費を大幅に削減

インテル® C++ コンパイラー 11.1 Linux\* 版プロフェッショナル・エディション インストール・ガイドおよびリリースノート 24

# <span id="page-24-0"></span>7.1.2 **インテル**® **マス・カーネル・ライブラリー** 10.2 Update 4

### **新機能**

- 単精度複素数の絶対値を求める SCABS1 関数を追加
- 部分的なピボット演算を使用する一般的なソルバー (?GTSV) よりも 2 倍高速な対角 優位の三重対角方程式用の ?DTSVB ソルバーを追加
- 対角優位の三重対角方程式用の因数分解ルーチン (?DTTRFB) と 前方/後方代入ルーチ ン (?DTTRSB) を追加

**パフォーマンスの向上**

- FFT
	- o 8 または 13 の倍数の変換のパフォーマンスが向上
	- o ベクトル長が 2 のべき乗でない 1D 複素数クラスター FFT を最適化
- VSL
	- o デシメーションを必要とする畳み込み/相関演算のパフォーマンスが大幅に向 上 (再リンクが必要。[「既知の問題」](#page-27-0)を参照)

### <span id="page-24-1"></span>7.1.3 **インテル**® **マス・カーネル・ライブラリー** 10.2 Update 3

# **パフォーマンスの向上**

- BLAS
	- o インテル® Core™ i7 プロセッサーおよびインテル® Xeon® プロセッサー 5300 番台、5400 番台、5500 番台で次の BLAS レベル 1、2 関数の 32 ビット OS バージョンがスレッド化: (D,S,C,Z)COPY、(D,S,C,Z)SWAP、(D,S,C,Z)AXPY、 (S,C)ROT、(S,C)DOT、CDOTC、(D,S,C,Z)GEMV、(D,S,C,Z)TRMV、(S,C)SYMV、 (S,C)SYR、(S,C)SYR2
	- o インテル® Xeon® プロセッサー 5300、5400、5500 で次の BLAS レベル 1 関 数の 32 ビットおよび 64 ビット OS バージョンが向上: ZAXPY、ZSCAL、 ZDOT(U,C)、(D,S)ROT
	- o インテル® Xeon® プロセッサー 5300 で列より非常に多い行を持つ行列の DGEMM スレッド化効率が向上
- LAPACK
	- o 次の LAPACK 関数のスケーラビリティーが向上: ?POTRF、?GEBRD、?SYTRD、 ?HETRD、?STEDC 分割統治固有ソルバー
- FFT
	- 下層のカーネルが更新され、FFT において幅広くパフォーマンスが向上<br>○ 1 つの関数呼び出しで少数の変換が計算される場合に 3D FFT のスレット
	- o 1 つの関数呼び出しで少数の変換が計算される場合に 3D FFT のスレッド化が 向上
	- o スレッド化を小規模の多次元変換に拡張
- VML
	- o インテル® Xeon® プロセッサー 5500 番台の VML 関数がさらに最適化: v(s,d)Asin、v(s,d)Acos、v(s,d)Ln、v(s,d)Log10、vsLog1p、v[s/d]Hypot
- VSL
	- o viRngPoisson および viRngPoissonV 乱数ジェネレーターのパフォーマンスが 向上

**ユーザービリティーとインターフェイスの向上**

- uBLAS、Java、FFTW3、LAPACK95、BLAS95 のサンプルプログラムの向上
- examples ディレクトリーとリファレンス・マニュアルのソースコードにある同一の サンプルは、リファレンス・マニュアルでは削除
- クラスター FFT の新しい 64 ビット整数 (ILP64) fftw\_mpi インターフェイス

インテル® C++ コンパイラー 11.1 Linux\* 版プロフェッショナル・エディション インストール・ガイドおよびリリースノート 25

### <span id="page-25-0"></span>7.1.4 **インテル**® **マス・カーネル・ライブラリー** 10.2 Update 2

### **新機能**

- LAPACK 3.2
	- o 238 個の新しい LAPACK 関数
		- o 超精密反復法の改良
		- o ハウスホルダー QR 因数分解の非負対角
		- o 低プロファイル行列でのハイパフォーマンス QR とハウスホルダー反射
		- o 高速で正確な新しいヤコビ法 SVD
		- o 矩形フル圧縮形式のルーチン
		- o ピボットコレスキー
		- o 混合精度反復法の改良 (コレスキー)
		- o より安定した DQDS アルゴリズム
- DZGEMM 拡張 BLAS 関数の実装 [\(http://www.netlib.org/blas/blast-forum/](http://www.netlib.org/blas/blast-forum/) の説明を参照)。 リファレンス・マニュアルの BLAS セクションの \*gemm 関数ファミリーの説明を参 照してください。
- PARDISO で実数、複素数、単精度データをサポート

# **ユーザービリティー**/**インターフェイスの向上**

- スパース行列形式変換ルーチン:
	- o CSR (3-配列バリエーション) ↔ CSC (3-配列バリエーション)
	- o CSR (3-配列バリエーション) ↔ 対角形式
	- o CSR (3-配列バリエーション) ↔ スカイライン
- Fortran95 BLAS と LAPACK のコンパイル・モジュール・ファイル (.mod) を追加
	- o モジュールは、インテル® Fortran コンパイラーで事前にビルドされており、 インクルード・ディレクトリーにあります (フルパス情報については、 インテル® MKL ユーザーズ・ガイドを参照してください)。
	- o ほかのコンパイラー用のソースも提供されています。
	- o インターフェイスについてのドキュメントは、インテル® MKL ユーザーズ・ ガイドを参照してください。
- FFTW3 インターフェイスを直接メイン・ライブラリーに統合
	- o デフォルトのインテル® Fortran コンパイラー規則と名前修飾で互換性のない コンパイラーでラッパーを作成するためのソースコードも提供されています。
	- o 詳細は、リファレンス・マニュアルの付録 G を参照してください。
- DFTI\_DESCRIPTOR\_HANDLE を型の名前に追加。ユーザープログラムで型として参照 できます。
- ユーザーデータへのアクセスを可能にするために最適化ソルバードメインのヤコビ 行列計算ルーチンにパラメーターを追加 (詳細は、リファレンス・マニュアルの djacobix 関数の説明を参照してください)
- 64 ビット・アーキテクチャーでインテル® MKL の単精度 BLAS 関数 (頭文字 "s" また は "c" の関数) から 64 ビット浮動小数点精度関数へのインターフェイス・マッピン グ呼び出しを追加 (詳細は、インテル® MKL ユーザーズ・ガイドの「sp2dp」を参照 してください)
- 互換ライブラリー(「ダミーライブラリー」)を削除

# **パフォーマンスの向上**

- インテル® 64 アーキテクチャー用にさらにスレッド化された BLAS レベル 1、2 関数 o レベル 1 関数 (ベクトル-ベクトル): (CS,ZD,S,D)ROT、(C,Z,S,D)COPY、
	- (C,Z,S,D)SWAP キャッシュのデータ位置に応じて、4 コアのインテル® Core™ i7 プロ セッサー上でバージョン 10.1 Update 1 に対してパフォーマンスが最 大 1.7 ~ 4.7 倍向上
		- キャッシュのデータ位置に応じて、24 コアのインテル® Xeon® プロ セッサー 7400 番台システム上でバージョン 10.1 Update 1 に対して パフォーマンスが最大 14 ~ 130 倍向上
	- o レベル 2 関数 (行列-ベクトル): (C,Z,S,D)TRMV、(S,D)SYMV、(S,D)SYR、 (S,D)SYR2
		- キャッシュのデータ位置に応じて、4 コアのインテル® Core™ i7 プロ セッサー上でバージョン 10.1 Update 1 に対してパフォーマンスが最 大 1.9 ~ 2.9 倍向上
		- キャッシュのデータ位置に応じて、24 コアのインテル® Xeon® プロ セッサー 7400 番台システム上でバージョン 10.1 Update 1 に対して パフォーマンスが最大 16 ~ 40 倍向上
- インテル® Core™ i7 プロセッサー、インテル® Xeon® プロセッサー (5300 番台、5400 番台、7400 番台) で、DSYRK の 32 ビット逐次バージョンに導入された再帰アルゴ リズムのパフォーマンスが最大 20% 向上。
- インテル® Xeon® 7460 プロセッサーで、大規模な問題の LU 因数分解 (DGETRF) が バージョン 10.1 Update 1 に対して 25% 向上。また小規模な問題でも劇的に向上。
- BLAS \*TBMV/\*TBSV 関数でレベル 1 BLAS 関数を使用。インテル® Core™ i7 プロセッ サー上で 最大 3%、インテル® Core™2 プロセッサー 5300 番台と 5400 番台で最大 10% のパフォーマンスが向上。
- DGEMM パフォーマンスを強化するスレッド化アルゴリズムの向上
	- o 8 スレッドで最大 7% の向上、3、5、7 スレッドで最大 50% の向上 (インテ ル® Core™ i7 プロセッサー)
	- o 3 スレッドで最大 50% の向上 (インテル® Xeon® プロセッサー 7400 番台)
- 非素数サイズのスレッド化 1D 複素数-複素数 FFT
- 3D 複素数-複素数変換の新しいアルゴリズムにより 1 スレッドまたは 2 スレッドで 小さな問題サイズ (最大 64x64x64) についてより優れたパフォーマンスを提供
- 対称正定行列の演算時におけるアウトオブコア (OOC) PARDISO のハイレベルな並列 化実装
- すべての行列の型でインコアとアウトオブコアの両方で PARDISO のメモリー使用量 が減少
- 実対称行列、複素エルミート行列、複素対称行列に対し PARDISO OOC で使用される メモリーがインテル® MKL 10.1 で使用されていたメモリーの半分以下まで減少
- PARDISO/DSS における順序付けの並列化とシンボリック因子分解
- インテル® Core® i7 プロセッサーとインテル® Core™2 プロセッサーで次の VML 関数 において最大 2 倍のパフォーマンスの向上 (平均で 30% の向上): v(s,d)Round、 v(s,d)Inv、v(s,d)Div、v(s,d)Sqrt、v(s,d)Exp、v(s,d)Ln、v(s,d)Atan、v(s,d)Atan2
- インテル® Advanced Vector Extension (インテル® AVX) で次の関数の最適化バージョ ンが利用可能
	- o BLAS: DGEMM
	- o FFT
	- o VML: exp、log、pow
	- 上記の関数にアクセスする mkl\_enable\_instructions() 関数に関する 重要な情報については、インテル® MKL ユーザーズ・ガイドを参照してくだ さい。

# <span id="page-27-0"></span>7.2 **既知の問題**

本リリースにおける既知の制限事項の詳細なリストは、[http://software.intel.com/en](http://software.intel.com/en-us/articles/intel-math-kernel-library-support-resources/)[us/articles/intel-math-kernel-library-support-resources/](http://software.intel.com/en-us/articles/intel-math-kernel-library-support-resources/) (英語) を参照してください。

### <span id="page-27-1"></span>7.3 **注意事項**

インテル® MKL の将来のバージョンでは以下の変更が予定されています。[「テクニカルサ](#page-7-1) [ポート」](#page-7-1)を参照してください。

• ファイル名に solver を含むライブラリーの内容をコア・ライブラリーに移動する 予定です。これらの solver ライブラリーはその後削除される予定です。

### <span id="page-27-2"></span>7.4 **権利の帰属**

エンド・ユーザー・ソフトウェア使用許諾契約書 (End User License Agreement) で言及され ているように、製品のドキュメントおよび Web サイトの両方で完全なインテル製品名の表 示 (例えば、"インテル® マス・カーネル・ライブラリー") とインテル® MKL ホームページ (www.intel.com/software/products/mkl (英語)) へのリンク/URL の提供を正確に行うことが最 低限必要です。

インテル® MKL の一部の基となった BLAS の原版は <http://www.netlib.org/blas/index.html> (英 語) から、LAPACK の原版は <http://www.netlib.org/lapack/index.html> (英語) から入手できます。 LAPACK の開発は、E. Anderson、Z. Bai、C. Bischof、S. Blackford、J. Demmel、J. Dongarra、J. Du Croz、A. Greenbaum、S. Hammarling、A. McKenney、D. Sorensen らによって行われました。 LAPACK 用 FORTRAN 90/95 インターフェイスは、<http://www.netlib.org/lapack95/index.html> (英語) にある LAPACK95 パッケージと類似しています。すべてのインターフェイスは、純粋 なプロシージャー用に提供されています。

インテル® MKL クラスター・エディションの一部の基となった ScaLAPACK の原版は <http://www.netlib.org/scalapack/index.html> (英語) から入手できます。ScaLAPACK の開発は、 L. S. Blackford、J. Choi、A. Cleary、E. D'Azevedo、J. Demmel、I. Dhillon、J. Dongarra、 S. Hammarling、G. Henry、A. Petitet、K. Stanley、D. Walker、R. C. Whaley らによって行われ ました。

インテル® MKL の PARDISO は、バーゼル大学 (University of Basel) から無償で提供されている PARDISO 3.2 [\(http://www.pardiso-project.org](http://www.pardiso-project.org/) (英語)) と互換性があります。

本リリースのインテル® MKL の一部の FFT 関数は、カーネギーメロン大学からライセンスを 受けて、SPIRAL ソフトウェア生成システム [\(http://www.spiral.net/](http://www.spiral.net/) (英語)) によって生成され ました。本リリースのインテル® MKL の一部の FFT 関数は、ヒューストン大学からライセン スを受けて、UHFFT ソフトウェア生成システムによって生成されました。SPIRAL の開発は、 Markus Püschel、José Moura、Jeremy Johnson、David Padua、Manuela Veloso、Bryan Singer、 Jianxin Xiong、Franz Franchetti、Aca Gacic、Yevgen Voronenko、Kang Chen、 Robert W. Johnson、Nick Rizzolo らによって行われました。

# <span id="page-27-3"></span>8 **インテル**® **スレッディング・ビルディング・ブロック**

このセクションでは、インテル® C++ コンパイラー・プロフェッショナル・エディションに 同梱されているインテル® スレッディング・ビルディング・ブロック (インテル® TBB) 2.2 の 変更点、新機能、および最新情報をまとめています。

# <span id="page-28-0"></span>8.1 **本バージョンでの変更**

### <span id="page-28-1"></span>8.1.1 **インテル**® **スレッディング・ビルディング・ブロック** 2.2 Update 2

- parallel\_invoke と parallel\_for\_each で関数オブジェクトを値ではなく定数参照として 利用可能
- 例外サポートの向上: 新しい例外クラスが追加され、すべての例外はアウトオブライ ン内部メソッドでスローされます。
- TBB のアロケーターと malloc の置換に関する修正と向上 (安定したメモリー識別、 Windows 上でのダイナミック関数置換を含む)
- tbb\_thread クラスに swap() メソッドを追加
- concurrent hash map に rehash() メソッドと bucket count() メソッドを追加
- コード、テスト、サンプル、ドキュメントでのその他の修正と追加/変更

#### <span id="page-28-2"></span>8.1.2 **インテル**® **スレッディング・ビルディング・ブロック** 2.2 Update 1

- ドキュメントのアップデート
- TBB スケジューラーの自動初期化が可能性のあるすべての使用事例に対応
- concurrent queue: パディングで使用される sizeof の引数の型が実際に使用される型 と一致
- メモリー・アロケーターの向上: scalable\_malloc を呼び出す可能性のある malloc をサ ポート (Windows 以外)。TBB メモリー・アロケーター起動時のメモリー割り当て要 求の処理を修正。
- Windows の malloc の置換でスタティック・オブジェクトのサポートが向上
- 並列処理できないパイプラインの起動時に、シングルスレッドでの実行を保証、ア イドルスピンを排除、パフォーマンスが向上
- RML のリファクタリングとクリーンアップ
- 複数のアイテムの領域を予約するための concurrent\_hash\_map 用の新しいコンスト ラクターを追加
- TBB の例外クラスに delete() 演算子を追加
- parallel\_reduce でのラムダサポートの強化
- concurrent\_queue の acc 4.3 警告の修正
- グローバル・スタティック・オブジェクトの構築中、TBB エンティティーを使用す るモジュールで初期化時に発生する可能性のあるデッドロックを修正
- concurrent\_hash\_map のコピー・コンストラクターの修正
- 特定の場合にスケジューラーでクラッシュする問題の修正
- メモリー不足の場合に TBB アロケーターでクラッシュする問題の修正
- ラムダ式がサポートされているかどうかをチェックする test lambda.cpp を含む新し いテストの実装
- concurrent\_vector の安全性問題に関する既知の例外の修正
- concurrent\_vector における同時拡張要求の並列処理が向上
- TBB アロケーターで大きなオブジェクトの割り当てのパフォーマンスがさらに向上
- Linux 上でのテキストの再配置ソースの問題を修正
- Windows 上での malloc の置換に関する問題を修正
- コード、テスト、サンプル、ドキュメントでのその他の小さな変更

### <span id="page-29-0"></span>8.2 **既知の問題**

インテル® スレッディング・ビルディング・ブロックの本リリースに関する次の注意事項に 留意してください

- インテル® C++ コンパイラー 10.x を glibc 2.3.2、2.3.3、または 2.3.4 とともに使用し たときに、TBB アルゴリズムまたはコンテナーのコンテキストで実行されるユー ザーコードで処理できない例外が発生すると、セグメンテーション違反が発生しま す。
- インテル® スレッド・チェッカーまたはインテル® スレッド・プロファイラーを使用 した際により正確な結果を得るには、インテル® TBB とともに使用する前にそれら の製品の最新のアップデート・リリースをダウンロードしてください。
- 同じプログラムで連続してインテル® TBB と OpenMP コンストラクトをともに使用し ていて、OpenMP コードにインテル® コンパイラーを使用している場合、 KMP\_BLOCKTIME に小さな値 (例えば、20 ミリ秒) を設定するとパフォーマンスが向 上します。この設定は、kmp\_set\_blocktime() ライブラリー呼び出しを使用して OpenMP コード内で行うこともできます。KMP\_BLOCKTIME および kmp\_set\_blocktime() の詳細は、コンパイラーの OpenMP に関するドキュメントを参 照してください。
- 一般に、アプリケーションやサンプルの非デバッグ ("リリース") ビルドは、インテ ル® TBB ライブラリーの非デバッグバージョンとリンクし、デバッグビルドはイン テル® TBB ライブラリーのデバッグバージョンとリンクします。デバッグ・ライブ ラリーとリリース・ライブラリーの詳細については、製品ドキュメントのサブディ レクトリーに含まれているチュートリアルを参照してください。
- Ubuntu 7.04 の 64 ビット・モードでコンパイルを行うと、エラーメッセージ "`::system' has not been declared" が表示されます。この問題は、システムから libpthread-dev を削除することで回避できます。詳細 は、<https://bugs.launchpad.net/ubuntu/+source/gcc-4.1/+bug/77559> (英語) を参照し てください。

# <span id="page-30-0"></span>9 **著作権と商標について**

本資料に掲載されている情報は、インテル製品の概要説明を目的としたものです。本資料は、 明示されているか否かにかかわらず、また禁反言によるとよらずにかかわらず、いかなる知 的財産権のライセンスを許諾するものではありません。製品に付属の売買契約書『Intel's Terms and Conditions of Sale』に規定されている場合を除き、インテルはいかなる責任を負 うものではなく、またインテル製品の販売や使用に関する明示または黙示の保証 (特定目的 への適合性、商適格性、あらゆる特許権、著作権、その他知的財産権の非侵害性への保証を 含む)に関してもいかなる責任も負いません。インテルによる書面での合意がない限り、イ ンテル製品は、その欠陥や故障によって人身事故が発生するようなアプリケーションでの使 用を想定した設計は行われていません。

インテル製品は、予告なく仕様や説明が変更されることがあります。機能または命令の一覧 で「留保」または「未定義」と記されているものがありますが、その「機能が存在しない」 あるいは「性質が留保付である」という状態を設計の前提にしないでください。これらの項 目は、インテルが将来のために留保しているものです。インテルが将来これらの項目を定義 したことにより、衝突が生じたり互換性が失われたりしても、インテルは一切責任を負いま せん。この情報は予告なく変更されることがあります。この情報だけに基づいて設計を最終 的なものとしないでください。

本書で説明されている製品には、エラッタと呼ばれる設計上の不具合が含まれている可能性 があり、公表されている仕様とは異なる動作をする場合があります。現在確認済みのエラッ タについては、インテルまでお問い合わせください。

最新の仕様をご希望の場合や製品をご注文の場合は、お近くのインテルの営業所または販売 代理店にお問い合わせください。

本書で紹介されている注文番号付きのドキュメントや、インテルのその他の資料を入手する には、1-800-548-4725 (アメリカ合衆国) までご連絡いただくか、インテルの Web サイトを 参照してください。

本製品の一部は、オープンソースのライブラリーを使用してビルドされています。これらの ライブラリーのライセンス規約に従い、インテルでは本製品のユーザーがライブラリーを利 用できるようにしています。ライブラリーは、インテル® ソフトウェア開発製品のナレッジ ベース記事 [\(http://software.intel.com/en-us/articles/open-source-downloads/\)](http://software.intel.com/en-us/articles/open-source-downloads/) からダウンロー ドが可能です。 これらのライブラリーは、本製品の使用には必須ではないことに注意して ください。

MPEG-1、MPEG-2、MPEG-4、H.263、H.264、MP3、DV SD/25/50/100、VC-1、G.722.1、 G.723.1A、G.726、G.728、G.729、GSM/AMR、GSM/FR、JPEG、JPEG 2000、Aurora、TwinVQ、 AC3 および AAC は、ISO、IEC、ITU、SMPTE、ETSI およびその他の組織によって制定されて いる国際標準規格です。これらの標準規格の実装、または標準規格対応のプラットフォーム の使用には、インテルを含むさまざまな組織からのライセンス許諾が必要になる場合があり ます。

Intel、インテル、Intel ロゴ、Intel Core、Itanium、Pentium、Xeon は、アメリカ合衆国およ びその他の国における Intel Corporation の商標です。

\* その他の社名、製品名などは、一般に各社の表示、商標または登録商標です。

© 2010 Intel Corporation. 無断での引用、転載を禁じます。